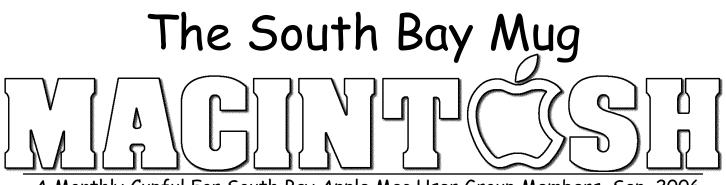

# A Monthly Cupful For South Bay Apple Mac User Group Members, Sep. 2006

# rl:/Chinadions

A personal view from Bob

#### **Amadeus Pro 1.1**

•ve used several consumer audio recording programs to convert tapes and records to CDs or to bring them into iTunes as mp3 files. My favorite so far is the \$40 Amadeus Pro (requires

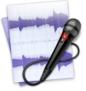

OS 10.4). It has many advanced features, such as multi-track recording and effects, and there are lots of free plug-ins available, but my focus here is on basic recording. What many folks want is to play a tape or record, split it into separate songs and burn it to a CD or import it into iTunes. Amadeus makes it easy.

Connect your tape/record player to your Mac. The easiest way is to use your Hi-Fi system. Connect its line-out or headphone jack to the Mac's input jack. Older iMacs and iBooks may lack an audio input jack so you'll need a Griffin iMic (\$40) or ADS Instant Music module to convert audio to USB.

Open a new recording in Amadeus. Adjust the recording level while watching the volume indicator to get a

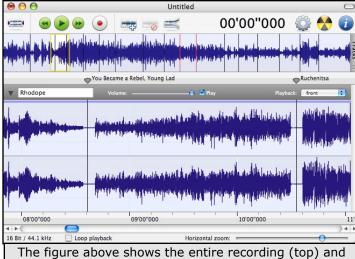

zoomed stereo waveforms separated by track markers.

strong signal, but not so it overloads and distorts.

Click the record button in Amadeus, start the music and play the entire tape or record. When finished, zoom in on the waveform and place/adjust markers in the gaps between songs. It has a "Generate Markers" command, which works pretty well to automatically insert markers. You can also insert them by pressing the M key during recording. Markers will split the recording into tracks and can be labeled with each song.

Amadeus offers many ways to edit the recording. Trim any unwanted sound. Use the Normalize function to boost the volume of a weak recording and the Repair Center to remove clicks, pops, hiss and hum. After

| Mp3 Settings                      |                        |  |  |  |  |
|-----------------------------------|------------------------|--|--|--|--|
| Encoding type:                    | Constant Bitrate (CBR) |  |  |  |  |
| Encoding quality:                 | 2 (Recommended)        |  |  |  |  |
| Rate (kbps):                      | 160                    |  |  |  |  |
| VBR quality:                      | 4 <sup>*</sup>         |  |  |  |  |
| Tags:                             | id3v2.3                |  |  |  |  |
| Sample rate:                      | Automatic              |  |  |  |  |
| Advanced                          | ☑ Joint stereo         |  |  |  |  |
| Using L.A.M.E.<br>encoding engine | Cancel OK              |  |  |  |  |

cleanup and separating the tracks with markers, click the burn button and Amadeus will burn a CD with each song on a separate track.

To create separate mp3 files for each song, go to [Sound>Split according to markers] and save as mp3.

The recording will be automatically sliced into separate mp3 files, defined by the markers, and named with the marker labels.

Besides its own "Amadeus" format, the program supports many different audio formats, both compressed and uncompressed, although I didn't find most of them to be very useful.

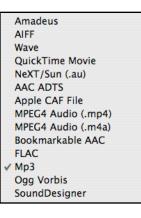

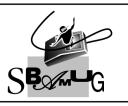

**Bob Brooks** Helping Beginners 310-545-8060 SBAMUG@gmail.com

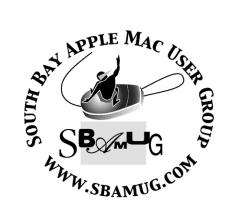

P. O. Box 432 Redondo Beach, CA 90277-0432

310-644-3315 Email: info@sbamug.com

#### **Officers & Volunteers:**

#### President:.....Glen Terry Vice President:....John Bernardo Secretary:.....Wayne Inman Treasurer:....CW Mitchell Directors at Large:.....Dave Nathanson, CW Mitchell, Jim Pernal, Dorothy Weeks, George Kiefer, Louise Polsky, Chuck Mulvey Membership Director:....CW Mitchell WebMaster & User Group Ambassador: .....Bob Brooks Server Director:.....Dave Nathanson USPS Liaison:.....Don Myers PD Disk Editor:....Jim Pernal Program Director:.....George Kiefer Newsletter Editor:....Dorothy Weeks Raffle Chairman:.....George Griffiths Refreshment Coordinator:..Louise Polsky

## Welcome to South Bay Apple Mac User Group

You and your friends are invited to attend our next meeting. Our membership dues are only \$35 per year, entitling you to this newsletter each month and many more benefits. If you would like to become a member or get more info on SBAMUG, feel free to check out our web site at: www.sbamug.com

# Meetings are held at the

Redondo Beach Community Center 320 Knob Hill, Redondo Beach (see map & directions on page 11)

## Membership Report:

(You may notice your name is in larger letters on your card. That is so it can be used as a name tag at the meetings. Your Membership Cards are in the mail!) Current Membership - 168 Welcome New Members - Martin T. Laurent Jr, Robert Goodman <u>Thank You Member Renewals -</u> Joe Fierstein, Ellen Colopy, Robert Griffith, John Gebhard, John Kier, Monica Grundmann, James Stewart, Billy Peightal, Eugene Todd, Glen Terry, Herb Zimmer, George Griffiths, L.J. Palmer, Robert Brooks, Jane Van Tour, Hector Ayala. Remember, if your name is not spelled right or your expiration date is wrong, contact cwmitchell@sbamug.com for correction.

#### MONTHLY CALENDAR

Ist Sat - SBAMUG Core Group Mtg @ announced locations, 10 am Ist Thur - LB Mug @ Emerson School, Palo Verde & Willow, Long Beach, 7 pm Ist Sat - Orange Apple UG, Orange Coast College, Chem Bldg, Costa Mesa, 8am-1pm 3rd Sat - Adobe Tech Exchange Toyota Bldg on Grammercy near 190th, 9 am; \$10 Last Wed - SBAMUG Monthly Meeting Last Tues - WOCMUG @ Emerson School, Palo Verde & Willow, Long Beach, 7 pm Last Sat - TRW / Northrop Ham Radio & Computer Swap Meet, 7 am - 11:30 am

The SOUTH BAY MUG (ISSN 1058-7810) is published monthly for \$35.00 per year by South Bay Apple Mac User Group, 2550 Via Tejon, Suite 3J, Palos Verdes Estates, CA 90274. Periodicals Postage Paid at Palos Verdes Peninsula, CA and at additional

mailing offices. POSTMASTER: Send address changes to THE SOUTH BAY MUG, P.O. Box 432, Redondo Beach, CA 90277-0432.

The South Bay MUG is published by the South Bay Apple Mac User Group (non-profit). Excerpts may be reprinted by user groups and other non-profit media. Credit must be given to SBAMUG and the author. In addition, a copy of all reprinted materials must be sent to us at the address listed above. The South Bay MUG is an independent publication not affiliated or otherwise associated with or sponsored or sanctioned by Apple® Computer, Inc. The opinions, statements, positions and views stated herein are those of the author(s) or publisher and are not intended to be the opinions, statements, positions or views of Apple® Computer, Inc.

Members are invited and encouraged to submit articles and original artwork for publication. Newsletter deadline is the last Wednesday of the month. Articles may be edited to fit in available space. Please send to: dhweeks@sbamug.com

#### SBAMUG October 2007 PD CD

I ended up with nine full programs this month and no widgets at all. I had three last month. All balances out I suppose, not that I consciously do this.

Acorn.zip This shareware application passes itself off as a simple bitmap editor. However it will handle .jpg photos, tiff and gif's at least. Can manipulate photos, (sharpen, resize, contrast etc.) as well as adding text and vector shapes to images. Erase tool for bitmaps. Works in multiple layers and has fill patterns and chained filter actions. So, not so simple, but powerful. Requires OSX 10.4.9 and is universal for PPC/Intel.

ccc-3.0.dmg Carbon Copy Cloner.

Comprehensive utility for making bootable backups, clones, or synchronizing drives. Has scheduling and allows backing up over networks. Requires OSX 10.4.

**forgetmenot.dmg-** This is a plug in for Safari 3.0 only. I'm not running that, however the reviews are good. Remembers tabs and windows you had open when you quit the program. Will also let you immediately reopen a window you just closed. OS 10.4 PPC/Intel

**gamaguchiLE.dmg-** Simple household accounting program, designed to be used daily. Charts for the percentage of each expense. Will give the percentage of expenses against your income. For OSX 10.2 or better.

**planbook-1.zip** - Computerized planbook for teachers. Handles up to seven classes. User defined school year. You can attach files to each lesson. (Print out as needed) Search features. Web links can be added. OSX 10.4 PPC/Intel

**RecipeBook.dmg-** Version 3.1 Recipe organizer. You can have keywords associated with each recipe as well as a rating for each one. OSX 10.4 PPC/Intel

**smartreporter\_2.3.1.dmg-**Update of an earlier version I had. Polls the "SMART" status of your hard drive on a regular basis and either reports it

on screen, or can launch another program, or even send out an email. OSX 10.3.9 or better.

**TheFilter.dmg-** Freeware program requires OSX 10.4 PPC/Intel, iTunes 7 or higher, and at least 500 songs. Will build different playlists of music based on some initial inputs. The playlists can be of any length.

**TypeTrainer4Mac\_2.8.6.zip** Final program this month is the latest typing tutor. Can use custom keyboards and is multi-lingual. OSX 10.3 or better and will support PPC/Intel machines.

CD for this month will be at the October meeting as the September-October 2007 CD. Catch you at the October meeting. *Jim Pernal*, PD Editor

\*\*\*\*\*

#### Instant Slide Shows Wherever You Are

Let's say you open a window and there are 20 photos in that window. Want to see a quick slide show of those photos? Just press Command-A to select all the photos, then Control-click on any photo and from the contextual menu that appears, choose slideshow. A full-screen slide show of those photos (complete with a nice smooth dissolve transition) will appear onscreen.

If you want to see only some of the photos in a slide show, instead of selecting all the images, just Command-click on the photos you want in your slide show before Control-clicking on one and

choosing slideshow. To quit the slide show in progress, just press the escape key on your keyboard. *Courtesy of apple.com* 

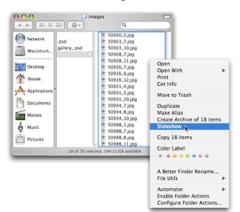

#### Mac 911: Solutions to your most vexing Mac problems

#### By Christopher Breen

#### Converting unprotected DVDs

Q: Over the past 18 months, I've taken about 15 hours of video of my baby. I loaded the videos into Apple's iMovie and then burned DVDs in iDVD. (I didn't have the hard-drive space to keep the videos on my Mac.) Now I want to make a highlights video--but when I load the DVDs, I can't find the original files. What do you suggest?--Carrie Roberts

A: The data you need is contained in each DVD's Video\_TS folder. However, iMovie can't read or edit the VOB (video object) files within, which hold your precious video. You need a different application to turn those files into something editable.

For this job, try Squared 5's handy and always free MPEG Streamclip 1.8. With the help of Apple's \$20 QuickTime MPEG-2 Playback Component, it can convert those VOB files into something you can edit in iMovie (see "Extract Unprotected Video"). I recommend opening MPEG Streamclip, choosing File: Export To DV, and then selecting NTSC, 720 x 480, 29.97fps from the Standard pop-up menu. The resulting file is huge, but it maintains the quality of the original footage.

If you're willing to spend some money for greater ease of use, you'll want to check out two programs. The first is DVDxDV's \$25 DVDxDV 1 (). With it, you can extract movies from a Video\_TS folder or individual VOB files and save them in any QuickTime-supported format.

Likewise, Miraizon's \$60 Cinematize 2 () lets you export files in a variety of formats from a Video\_TS folder, though it can't extract data from individual VOB files. In addition, it breaks movie files into "scenes," defined by areas of black in your movies. Neither utility requires that you have the MPEG-2 Playback Component installed.

#### Diagnosing the Apple TV

Q: I'm not sure my Apple TV is working properly. It's slow to respond to commands, and sometimes it can't "see" the Mac from which I want to stream movies. Is there some way to check whether it's working properly?-- Matt Graham

A: Hold down the menu and minus (-) buttons on the Apple Remote until the Apple TV flashes a yellow light. It will eventually restart and display a Language screen. Select the language you wish to use, and press the play/pause button.

You'll see an Apple TV Recover screen, which lists three options: Restart, Run Diagnostics, and Factory Restore. Select Run Diagnostics and press play/pause. You'll see the familiar spinning-gear icon along with a message that reads "Running Diagnostics" until the test is complete. At that point, you hope to see the message "Your Apple TV is working correctly." If so, click on Done to return to the Apple TV Recover screen, select Restart, and press the play/pause button to restart the Apple TV. If you see an error message instead, it's time to return the Apple TV to Apple for servicing.

If the Run Diagnostics test is successful but you still have problems, make sure that your Mac is awake and that iTunes isn't locked up or unresponsive. Also check to see that you've got a decent network signal in the Apple TV's Settings screen--two bars or more. You can determine this signal's strength by looking at the Settings: Network menu on your Apple TV. (If the signal is too weak--and you can't fix it by, say, moving your Apple TV or wireless router to a better location--try using a different network connection such as wired Ethernet.)

If you've got a strong signal but the Apple TV remains hesitant to play music and videos, you can try restoring it to the original factory settings. Choose Factory Restore from the Apple TV Recover screen. Doing so wipes out your network settings and removes any media you've synced to the Apple TV.

#### AirDisk and Apple's Backup

Q: Can I use Apple's Backup in conjunction with a USB drive attached to a new AirPort Extreme Base Station?--Calvin Johnson

A: You can. And there's a good reason to do so if you have a bunch of Macs: using this scheme, you can back them all up to a single drive, because it will be available to any Macs you have on your network.

To start, hook up the external USB drive to the AirPort Extreme Base Station's USB port. Then verify that the Base Station recognizes it by launching AirPort Utility (in /Applications/Utilities), opening the configuration profile for the Base Station, and clicking on the Disks tab. You should see your drive listed there (see "Wireless Backups").

Back in the Finder, choose Go: Connect To Server. Click on Browse in the resulting Connect To Server window, find the name of your Base Station, select it, and click on Connect. Select the drive in the window that appears and click on OK. Then enter your AirPort password to mount the drive. All you need to do after that is launch Apple's Backup () and choose that networked drive as the destination for your backup plan. (If you don't have Backup now, you can get it by subscribing to Apple's .Mac service.)

Although this method is generally convenient, it does have a significant drawback. It's slow-really slow. I found that backing up 50GB of data from my MacBook Pro took most of the day over a wireless 802.11n network. If you're backing up just one computer, it makes a lot more sense to connect the backup drive directly to that computer.

Also, be aware that Backup can't mount a drive attached to an AirPort Extreme Base Station. You need to make sure the drive is mounted before you begin the backup.

#### iSight alternatives

Q: Now that all new Macs come with a Web cam built in, Apple has discontinued the iSight. But

that's a problem for me and my older Mac. There don't seem to be any Mac-friendly Web cams out there--in other words, ones that "just work" without additional software. Any suggestions?-via the Internet

A: The simplest solution is to find an old iSight camera. Some non-Apple retail stores have a few in stock. You can also find iSights on eBay (but be prepared to pay a premium).

If that doesn't pan out, you'll find that tracking down a Web cam that works with the Mac is easier now, thanks to the UVC (USB Video Class) standard--an open standard for video devices. Apple added support for UVC Web cams with Mac OS X 10.4.9.

Just plug a UVC-compliant camera into a Mac running this operating system (or a later one), and it should work. (See a list of compatible Web cams.)

If you're running an earlier version of Mac OS and therefore can't take advantage of a UVC Web cam, try Ecamm Network's \$10 miChatUSBCam 2.2.1. This software allows Macs to use an even wider variety of third-party Web cams. It requires OS X 10.3 or later and is Universal (in other words, you can use it on either an Intel Mac or a PowerPC Mac).

But you might not need to buy anything at all. If you have an old FireWire camcorder with a built-in microphone, you can use it as a Web cam. Just attach it to a free FireWire port and switch it into camera mode. iChat AV should recognize it as a viable source. Read the camera's manual to learn how to keep it switched on--most cameras will turn off after a period of time by default. For example, you may need to turn off an energy-saving setting, remove the tape from the camera, or switch the camera into its single-image capture mode.

#### Bug: Zinio Reader rejection

If you use the Zinio reader to subscribe to digital versions of magazines, you may find that it refuses to open or download your issues after you transfer your data to a new Mac or restore a hard drive. To fix this, delete the Zinio application and a trio of files located in your user folder/Library/Preferences: ContentGuard, com.zinio.reader.plist, and Zinio.plist. Be sure to empty the Trash after putting the files there. Finally, reinstall Zinio Reader, and the application should once again see you as a valid subscriber.

#### Bug: HelpMate won't help Mac

HelpMate 2.0 (free), from Most Training & Consulting, is a top-notch utility offering dozens of performance-enhancing and troubleshooting features. But the program can't help much if it refuses to open--which can happen after you update to a new version. Upon launching, the program may display a "preference conflict detected" error message that asks whether you want to reset the preferences, but clicking on Yes here doesn't seem to solve the problem. Instead, go to your user folder/Library/Preferences and remove the com.most.mhm.plist file yourself. The program should now launch successfully.

#### Bug: Google Desktop slowdown

When it comes to helping you search your computer for just the right file, the free Google Desktop () is a worthy competitor to Mac OS X's Spotlight. But in some cases, its excessive CPU usage can slow a Mac's performance to a crawl. If you're having that problem, use the Google Updater application (in /Applications) to uninstall the software. You'll have to wait for Google to release a fix before you reinstall it.

#### Fix: QuickTime 7.1.6 hassles

Updating to QuickTime 7.1.6 may break the ability of the free Microsoft Windows Media Components for QuickTime (also known as the Flip4Mac WMV Player) to play movies in a Web browser. Updating to the most recent version (2.1.1 or later) should fix this). Even after updating, you may need to reboot your Mac before movies will play.

The same QuickTime update can also break Safari's ability to play Flash content. If you encounter that problem, the workaround is to open the QuickTime preference pane, go to the Advanced tab, and click on MIME Settings. Find Miscellaneous in the list, and click on the disclosure triangle next to it to reveal the Flash Media sub-item. If it's enabled, click on the check box to deselect it.--Ted Landau

[Senior Editor Christopher Breen is the author of Secrets of the iPod and iTunes, fifth edition, and The iPod and iTunes Pocket Guide (both Peachpit Press, 2005).

# Knowing When to (Force) Quit *courtesy of Apple*

With the Force Quit command in OS X, you can escape from "frozen" applications on your Mac without shutting down the whole computer or disrupting work in other programs.

If an application hasn't responded for a while to mouse clicks, trackpad scrolling, or other persuasive actions, click on the Apple menu and select Force Quit. A pop-up window lists all the applications you currently have open. Stalled applications are listed in red and say (not responding) after the application name. Scroll up and down through the list with the arrow keys, or just click on an application name to select then click Force Quit to exit only that program. You can restart the application from your Dock or Applications menu, but any unsaved changes may be lost.

But there's an even easier Force Quit trick: Simultaneously press Command-Option-Esc and the Force Quit pop-up appears — an especially useful trick if your Find er has frozen and you can't select the pull-down Apple menu.

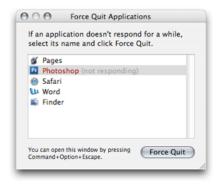

## **Tips and Tricks**

By Phyllis Evans, pmevans@mac.com

I like software that makes my life easier, and I hate having to read several pages of instructions to figure out how to use that software. If I wanted complicated, I'd switch to that "other" system. That said, I have a few shareware/freeware apps to share this month.

FileChute If you've ever struggled with sending a large file to someone, only to have mail servers reject it because of size, you might like FileChute. While designed to work with a .Mac account, it also works great with any other FTP or WebDAV server. Set it up once and forget about it. Drag the files or folders you need to send to someone into the drop window and it will create an archive (dmg, zip or tar) upload it to your account, and even provide you with a short download URL to email to the intended recipient. Oh yes, and it will also compose the email message for you. It will also prompt you to delete the files after a specified time. It's \$14.95, but you can download a trial version. Works with OS X 10.3.9 and higher.

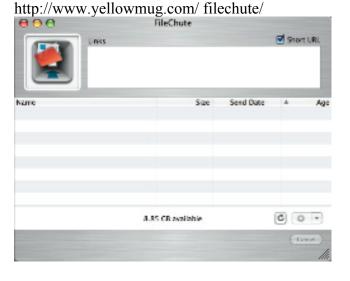

**TubeTV** There have been discussions on the iBBS about the easiest/best way to grab YouTube videos. TubeTV is my current favorite. It's a mini-browser with search capabilities that can save videos (YouTube and Google Video) and convert them for Apple TV, iPhone and iPod. It's fast, easy and best of all free, although donations are encouraged. Try it. It's a Universal Binary and requires OS X 10.4 or higher. http://www.chimoosoft.com/ products/tubetv/

**FlickrUploadr** Have a Flickr account but hate web uploading? Flickr has it's own uploader application, that simplifies things. Drag a folder of photos to the upload window, then click on each one to fill in the name and caption. When you have everything ready, click Upload and let it run. It's fast, clean and free. http://www.flickr.com/tools/

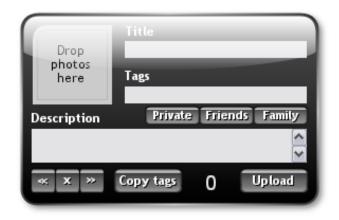

**JibJab-Personalized**. Just for fun. Take a photo of your boss's face, upload it to JibJab, and put his face on a Carmen Miranda body wiggling and dancing to Tico Tico. Put your neighbors on a pair of disco dancers. Put Steve Jobs and Bill Gates on a pair of hairy-chested hula dancers. Have fun. Make and publish your own JibJab movie. <u>http://www.jibjab.com/</u>

Courtesy of MacNews-Detroit

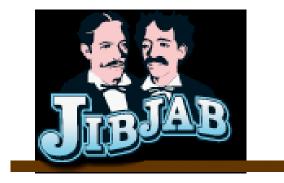

Editor's note: Here's a new contribution from one of our own! Care to contribute items to share with others? Email: chico@sbamug.com

#### What'd I Say

by Chico

In the words of the immortal Hank Kingsley, Hey Now! *The New York Times* (nytimes.com) no longer charges an annual fee for online access to its op-ed columnists (Tom Friedman, David Brooks, Paul Krugman, the one and only Maureen Dowd). *The Wall Street Journal* (wsj.com) is now the only major US paper that charges for online access.

Do you listen to online radio? WWOZ(wwoz.org/listen.php) out of New Orleans is undoubtedly the world's greatest jazz, blues, cajun, zydeco, gospel - one show is titled *The Kitchen Sink* - you get the idea.

Speaking of NOLA, the Renaissance Person of the Month is part-time resident Harry Shearer. Harry is the voice of The Simpsons' Montgomery Burns, Waylon Smithers, Ned Flanders, Kent Brockman, Principal Skinner and Otto Mann, among others. Despite his diminutive stature and homely grill, he has appeared in numerous films including the classics This is Spinal Tap, Wayne's World 2 and The Truman Show. His novel. Not Enough Indians, a farce situated in an Indian casino, has received lukewarm reviews. But his true genius is evident on Le Show, his weekly broadcast (10AM Sundays, 89.9 FM)/podcast (kcrw.org). It's political satire, media and show biz critique with musical interludes. Harry uses his vocal impersonation skills to skewer Bush, Cheney, Clinton, Rather, et al. Harry is married to Judith Owen, a jazz vocalist - not my cup of tea, but vou might want to sample her iTunes entries: double click to hear a 30 second clip.

What do you say? If you have a favorite website, podcast, YouTube clip or other tidbit, or a nominee for Renaissance Person of the Month, please contact chico@sbamug.com.

#### Soundtrack Tricks

A great contribution by way of the eGroup from our ever-helpful Hector Ayala:

Keeping in mind that iDVD will accept and play only ONE song in the Soundwell, I have a wonderful way to create one single track of as many songs as you wish to run together. Figure out what length of soundtrack you will need, then choose the songs you would like to run together into ONE soundtrack, fire up iMovie and Using the two Tracks available to you within iMovie,

Drag your first song to the upper track, the second song to the lower track, the third song to the upper track, the fourth song to the lower track etc. etc. etc. Choose songs that go well together. You will be able to click and drag the soundtracks so that the ends and beginnings of your chosen songs stack up with one another and blend into one another without sounding too bad. You can shorten the ends of your songs to do away with any end lag. Using the volume control you are able to fade away the volume of the end of your songs while at the same time bringing up the volume of the start of your next songs so that they run together fairly smooth and actually sound like one contiguous track .... as long as you want it to be!

The question is, how to export your soundtrack creation out of iMovie! The answer is: In the Timeline of your iMovie (this is where you drag your movie clips into) drag and drop a Picture into it. That is it! iMovie now thinks it will create a movie with a very very long soundtrack! When you are ready, go to "Share --> Quicktime--> Quicktime settings --> Expert (or custom) --> AIFF. Your creation will be exported as an AIFF sound file. Save it to your desktop. When complete, open it with iTunes. While it is playing, in the Menus, go to Advanced --> Convert Selection to MP3. When it is converted to an MP3 format, it will appear under your original. Throw away the original and Voila! -- your very own LOOOOONG soundtrack as an MP3 file. You can now drop this into the Soundwell of your iDVD creation !!!!! Now wasn't that a lot of fun??!!

#### **Disk Images for New Users**

Courtesy of Ryan, ryan@smalldog.com

The standard downloaded software distribution medium used by OS X is called a Disk Image (.dmg). Disk images are, in my opinion, the best way to package software for distribution over the Internet to a Mac. However, many people do not grasp the concept of disk images.

When you download a new software application for your Mac, it will most likely come as a disk image. This will look like a little hard drive on a piece of paper and will have the extension ".dmg" amended to the end of the filename. You double click this icon and it will mount the Disk Image on your desktop; it will normally look like a white disk drive icon and will automatically open. Your computer treats the mounted Disk Image as if it were an external hard drive or USB flash drive.

Now drag the software program's icon from the Disk Image window and place it in your Applications folder. This is the full extent of the installation process, but I often see people running software programs like Firefox directly from the Disk Image. They try to throw away the Disk Image and it will not let them because it is in use. When you are done with the Disk Image, unmount it by throwing it in the trash and then throw out its related .dmg file.

You can also create Disk Images of your software CDs and other non-startup disks by selecting them in the Disk Utility program located in Macintosh HD/Applications/Utilities. Once selected in the Disk Utility application, click "New" from the toolbar and select "Disk Image from device". One benefit is that you can mount the Disk Image and run games that require a disk without the annovance of actually carrying the disks with you--provided the game doesn't include protection against this. Another use is to make backups of your disks and then put away the originals so they do not get damaged. You can burn your Disk Images to CD or DVD by clicking burn in Disk Utility and then selecting them. You can also restore a hard drive

with a Disk Image made from another hard drive by selecting your destination hard drive in Disk Utility, clicking the restore tab on the right-hand pane and dragging the blank destination hard drive to the destination field.

#### .....

#### Courtesy of John Bernardo via the eGroup:

## Late Breaking News on AppleWorks

With the release of iWork '08, Apple announced it has discontinued the development of AppleWorks. This has produced a flurry of questions from AWUG (AppleWorks User Group) members and other AppleWorks users asking about the implications of Apple's announcement. Here are some things for you to consider:

1. Although Apple's announcement is new, the company actually stopped developing AppleWorks in February 2004, when it released the AppleWorks 6.2.9 update - Apple's last update to AppleWorks. Some of us noticed the lack of further updates, but most of us went on happily using AppleWorks.

2. It's important to understand that AppleWorks isn't going to suddenly stop working on your computer. If AppleWorks runs well now, it will continue to do so. As a result, you have a long time before you must make any decision about AppleWorks - we encourage you to be slow and deliberate in your decisionmaking.

3. Despite rumors to the contrary, Apple continues to sell AppleWorks. To buy the software, you must call the Apple Store at (800) MY-APPLE and ask the salesperson to check the "legacy software price list." You might have to be insistent - some representatives apparently don't know about the "legacy price list" and others seem trained to try to dissuade customers from buying AppleWorks. If you don't get the help you need, we suggest you call back and work with a different representative.

| 5. Num<br>6. Num<br>282<br>Publishere<br>reging Er<br>context<br>Comp                                                                                                    | Point Control of 1 5 マーンフーン 2 アーン 2 アー                                                                                                    |
|----------------------------------------------------------------------------------------------------|----------------------------------------------------------------------------------------------------|
| <ul> <li>4. (suo Frequency monthly to print (Sheet, city, caunity, state, and 2014)</li> <li>7. Complete Matting Address of Known Chice of Publication (Not print (Sheet, city, caunity, state, and 2014)</li> <li>7. Complete Matting Address of Known Chice of Publication (Not print (Sheet, city, caunity, state, and 2014)</li> <li>8. Complete Matting Address of Houtication (Sheet, city, caunity, state, and 2014)</li> <li>8. Complete Matting Address of Houtication (Sheet, city, caunity, state, and 2014)</li> <li>8. Complete Matting Address of Houtication (Sheet, city, caunity, state, and 2014)</li> <li>8. Complete Matting Address of Houtication (Sheet, city, caunity, state, and 2014)</li> <li>8. Complete Matting Address of Houtication (Sheet, city, caunity, state, and 2014)</li> <li>9. Full Names and Complete Matting address (Cau)</li> <li>9. Full Names and Complete Matting address)</li> <li>9. Publisher (Name and Complete Matting address)</li> <li>9. Disx 422</li> <li>9. Disx 422<th>Ammutify<br/>corporation<br/>if and owner<br/>if and owner<br/>if and a socration</th></li></ul>                                                                                                    | Ammutify<br>corporation<br>if and owner<br>if and owner<br>if and a socration                                                                                                    |
| Complete Maing Address of Known Others of Publication (Net printer) (Shreek, city, coundy, satial<br>South Bay Apple Mac Users Group<br>Heodondo Bask2<br>Heodondo Bask2<br>Complete Maing Address of Hondquartens er General Business Office of Publisher (Net printe<br>Suith Bay Apple Mac) Instead additional Users Group<br>Suith Bay Apple Mac) Notes of Hondquartens er General Business Office of Publisher (Net printe<br>Suith Bay Apple Mac) Notes of Hondquartens er General Business Office of Publisher (Net printe<br>Suith Bay Apple Mac) Notes of Addresses of Publisher, Editor, and Manuging Editor (Do not<br>Ubbisher (Name and Complete Maing Addresses of Publisher, Editor, and Manuging Editor (Do not<br>Ubbisher) (Name and Complete mailing address)<br>filter (Name and Complete mailing address)<br>filter (Name and Complete mailing address)<br>filter (Name and Complete mailing address)<br>filter (Name and Complete mailing address)<br>filter (Name and Complete mailing address)<br>none to report<br>none to report<br>filter (Name and Completer mailing address)<br>filter (Name and Completer s) publication's printeres)<br>filter (Name and Completer mailing address)<br>filter (Name and Completer s) publication's printer of the fold and<br>sevent holdeduar completer mailing address)<br>filter (Name and Completer s) publication's printeres)<br>for rober addresses of all softwards)<br>filter (Name and Completer s) publication's printeres)<br>for the filter of the individual densers in outpublication's printeres)<br>for the filter of the individual densers in outpublication's printeres)<br>for the filter of the individual densers in outpublication's printeres)<br>for the filter of the individual densers in outpublication's printeres)<br>for the filter of the individual connect in publication's publication's publica | rig, state, and ZIP+41 Conta<br>G<br>G<br>(Do not leave blank)<br>(Do not leave blank)<br>and address of the corporation immer<br>corporation immer<br>blank in the not and by a<br>to address of the corporation immer<br>blank in the not address<br>of the corporation immer<br>blank in the not address<br>of the not address<br>of the not address<br>of |
| 8. Complete Mailing Address of Honorquarters or Gareetel Rusilinese Officer of Publisherer Rest properties<br>Sub Bay Apple MacHoust Users Group<br>Sub Bay Apple MacHoust Users Group<br>Sub Bay Apple Marcu Saresses of Publisher, Editor, and Manuging Editor (Do not<br>Ruhamer internet and Complete Mathematica address)<br>Sub Bay Apple Marcu Users Group<br>Sub Bay Apple Marcu Users Group<br>Sub Bay Apple Marcu Users Group<br>Ruhamer internet and complete mailing address)<br>Ruhamer internet marking address<br>Ruhamer internet and complete mailing address<br>Ruhamer internet internet and complete mailing address<br>Ruhamer internet internet and complete mailing address<br>Ruhamer internet internet internet internet internet and address<br>Ruhamer internet internet internet internet internet and address<br>Ruhamer internet internet internet internet internet and address<br>Ruhamer internet internet internet internet internet and address<br>Ruhamer internet internet internet internet internet internet internet internet and address<br>Ruhamer internet internet interne                                                                                                    | (Do roci leave blank)<br>(Do roci leave blank)<br>and address of the corporation immer<br>corporated for a plane. If not own and by a<br>te name and address in name and address<br>to ranne and address in the corporation imme                                                                                                    |
| B. Full Numee and Complete Maling Addinates of Fublisher, Editor, and Menaging Editor. (Du not leave brank) Publisher (Nume and complete mailing address)     Pounds 20     Pounds 20     Pounds                                                                                                 | (Do not issue blank)<br>and address of the corporation immer<br>blancers of the corporation immer<br>blancers of stock. (Incl owned by a<br>to more and stock.)<br>Include the stock of the stock<br>of the stock of the stock<br>of the stock of the stock of the stock<br>of the stock of the stock of stock of the stock<br>of the stock of the stock of stock of stock of the stock<br>of the stock of the stock of stock of stock of stock of the stock of the                                                                                                    |
| ditre (Nume and complete mailing address)<br>Domuthy Weeks<br>P Domuthy Weeks<br>P Domuthy Weeks<br>P Domuthy Weeks<br>P P Domuthy Weeks<br>P P P P P P P P P P P P P P P P P P P                                                                                                     | r and address of the corporation immer<br>corporated from, give is norme and date<br>is name and address in name and date<br>is name and address in the address is<br>name and address in the address is name and address in the address is not address in the address is not address in the address in the address in the address is not address in the address in the add                                                                                                    |
| Innaging Ection (Nume and complete mailing address)<br>none to report<br>Anner (Do not leave blank. If the publication is owned by a corporation, give the name and at<br>anness and addresses of all free non-blacks comported by a particulation, give file name<br>at addresses of all free publication is publication by a corporation, give file main<br>at addresses of all free publication is publication by a corporation, give file main<br>and addresses of all free publication is publication by a corporation give file main<br>and addresses of all convolution connect. If one publication file<br>addresses addresses of all convolution connect of the complete Mailing<br>South Bay Apple Mac Users Group                                                                                                    | e and address of the corporation immer<br>corporated into, give if not owned by a<br>corporated into, give if not owned by a<br>testmap and address i<br>testmap address i<br>Via Tejon, Suite SJ<br>so Verdee Estates CA 80277-0435                                                                                                    |
| O Owner (Do not leave blank, if the publication is owned by a composition, give the name and an example a structure and a memory and definition of the coordination of the coordinati                                                                                                | and address of the corporation immediate and address of the corporation immediate annual of suck. If not owned by a team and address ) is name and address )<br>Mailing Address CA 90277-0433 of VII Tejor, Sulta SJ                                                                                                    |
| 20<br>55 5<br>5                                                                                                    | 0 Vis Tejon, Suite SJ<br>36 Verdes Estates CA 80277-043                                                                                                    |
|                                                                                                    | 0 Via Tejon, Suite 3J<br>36 Verdes Estates CA 90277-0433                                                                                                    |
|                                                                                                    |                                                                                                    |
| <ol> <li>Known Bondholders, Mortgagees, and Other Security Holders Owning or<br/>Holding 1 Percent or More of Total Amount of Bonds, Mortgages, or</li> </ol>                                                                                                    |                                                                                                    |
|                                                                                                    | X) None                                                                                                    |
| Full Name Complete Mailing Address                                                                                                    | Mailing Address                                                                                                    |
|                                                                                                    |                                                                                                    |
|                                                                                                    |                                                                                                    |

12. Tax Status (For completion by nonprofit organizations authorized to mail at numprofit rates) (Check one). The purpose, function, and nonprofit status of this organization and the exempt status for fielderal income tax purposes. X Has Not Changed During Preceding 12 Months (Publisher must submit explanation of change with this statement).

(See Instructions on Reverse) PS Form 3526. October 1999

| 13. Publication Title                                                       | Title   | The South Bay Mug                                                                                                    | 14. Issue Date for Ceoulation Data Becon<br>Oct 2006 - Sept 2007 | Sept 2007                                                      |
|-----------------------------------------------------------------------------|---------|----------------------------------------------------------------------------------------------------|------------------------------------------------------------------|----------------------------------------------------------------|
| 15                                                                          |         | Extent and Nature of Circulation                                                                                        | Average No. Copies Each Issue<br>During Preceding 12 Months      | No. Copies of Skryle Issue<br>Published Nearost to Filing Date |
| a. Total Nurrel                                                             | bar d   | Total Number of Copies (Net press nar)                                                                                  | 250.0                                                            | 250                                                            |
|                                                                             | (1)     | PastRespended Outside-County Mai Subscriptions Stated on<br>Form 3541, (Include advertaer's proof and exchange copiest) | 0.0                                                              | 0                                                              |
| b. Paid and/or                                                              | 6       | Paid In-County Subscriptions Stated on Form 3541<br>(Include advertiser's proof and exchange copies)                    | 165.8                                                            | 156                                                            |
| Requested                                                                   | (3)     | Sales Through Dealers and Carriers, Street Vendork.<br>Counter Sales, and Other Non-USPS Paid Distribution              | 0.0                                                              | 0                                                              |
|                                                                             | (4)     | Other Classes Mailed Theough the USPS                                                                                   | 1.5                                                              | 5                                                              |
| <ol> <li>Total Paid at<br/>(Sum of 15b</li> </ol>                           | retion  | Total Paid and/or Requested Circulation<br>(Sam of 16b (11, (2), (3), and (d))                                          | 167.3                                                            | 158                                                            |
| d Free<br>Distribution                                                      | 0       | Outside-County as Stated on Form 3641                                                                                   | 0.0                                                              | 0                                                              |
| by Mail<br>(Samples,                                                        | 3       | In-County as Stated on Form 3641                                                                                        | 2.5                                                              | 8                                                              |
| ary, and<br>other free)                                                     | (E)     | Other Classes Mailed Through the USPS                                                                                   | 0.0                                                              | 0                                                              |
| <ul> <li>Free Distribution Outside<br/>(Carrievs or other means)</li> </ul> | ution   | Free Distribution Outside the Mait<br>(Camera or other means)                                                           | 78.2                                                             | 88                                                             |
| Total Free D                                                                | listrik | Total Free Distribution (Sum of 16d. and 15a.)                                                                          | 80.7                                                             | 0.6                                                            |
| 9. Total Distribu                                                           | ution   | Total Distribution (Sum of 15c. and 15f)                                                                                | 248.0                                                            | 248                                                            |
| Copies not Distributed                                                      | Distri  | buted                                                                                                    | 2.0                                                              | 2                                                              |
| Total (Sum of 15g, and h.)                                                  | of 15   | g. and (r)                                                                                                    | 250.0                                                            | 250                                                            |
| Percent Pak<br>(15c. divided                                                | d an    | Percent Patá antitive Requested Circulation<br>(15c. desident by 55g. brines 100)                                       | 67.5                                                             | 63.7                                                           |
| E. Publication                                                              | of S to | (6. Publication of Statement of Ownenthip<br>St. Publication required. Will be printed in the<br>October 200            | October 2006<br>Issue of this publication.                       | <ul> <li>Publication not required.</li> </ul>                  |
| 17. Signature a                                                             | 1 3     | ess Manager, (                                                                                                    | c                                                                | Date<br>9-27-07                                                |

# Instructions to Publishers

(including owligenalities)

- Complete and file one copy of this form with your postmaster annually on or before October 1. Keep a copy of the completed form for your resords. -
- In cases where the stockholder or security holder is a trustee, include in items 10 and 11 the name of the person or corporation for whom the interactione is action the names and addresses of indeviauals who are stockholders who one or hold 1 percent or more of the total amount of bonds. Inortigates, or other securities of the publishing corporation. In item 11, if none, check the look. Use black where it more pack is required. N
- Be sure to furnish all circulation information called for in item 15. Free circulation must be shown in items 15d, e, and f. esi
- Them 15h., Copies not Distributed, must include (1) newsstand copies originally stated on Form 3541, and returned to the publishel; (2) estimated returns from news agents, and (3), copies for office use, leftowers, spoled, and all other copies not distributed. ví.
  - If the publication had Periodicals authorization as a general or requester publication, this Statement of Ownership, Management, and Circulation must be published; it must be prired in any issue in October or, if the publication is not published during October The first issue prined afth Coholet. ψŝ
    - In item 16, indicate the date of the issue in which this Statement of Ownership will be published. ø
- item 17 must be signed. 1
- Failure to file or publish a statement of ownership may lead to suspension of Periodicals authorization.

PS Form 3526, October 1999 (Reverse)

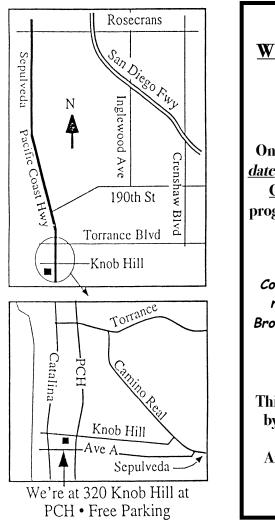

# THIS MONTH'S MEETING Wednesday October 24th, 2007 7:30PM

320 Knob Hill, Redondo Beach (see map at left for directions)

#### **Graphic** Converter

On October 24th, <u>a week earlier than our usual meeting</u> <u>date</u>, Bob Brooks will give a special presentation on <u>Graphic</u> <u>Converter</u>. Why is it one of the most highly regarded programs designed for the Mac? You'll be amazed at all this program can do for <u>you</u>.

#### And Of Course:

Come early (6:30) for Beginners Q & A Sessions! We now have <u>two</u>: one in the main hall hosted by Bob Brooks & Jim Pernal and the other in the kitchen area hosted by LJ Palmer

#### **November 28th Meeting Details:**

This program is still being finalized, but stay in the know by checking out our calendar on the SBAMUGwebsite: http://www.sbamug.com/calendar.html And while you're there, be sure to familiarize yourself with some great links on our site: http://www.sbamug.com/index.html

# GREAT RAFFLE PRIZES TOO, TICKETS ONLY \$1 EACH!

How Much Do You Benefit from the SBAMUG? One of our members has decided to add to those benefits by providing us with a new column for the newsletter. Can you spot it? And can you contribute to it? If you have questions about the SBAMUG, please contact the Core Members.

INTERNET ACCESS Don't forget we have wireless internet access at our meetings. Bring your wifi capable laptop with you when you show up for our next meeting! Any comments or ideas for future meetings? Write it down and drop it in our Suggestion Box on the refreshment table at our monthly meetings, or speak to a Core Group member.

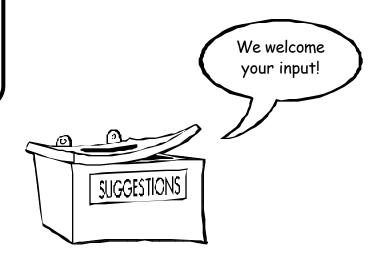

# PERIODICALS

South Bay Apple Mac User Group P. O. Box 432 Redondo Beach, CA 90277-0432

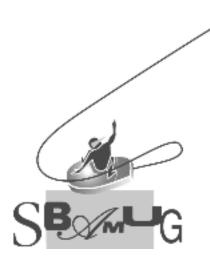

Г

| South Bay Apple Macintosh<br>of shared knowledge ar<br>Individual and fami  | User Group provid<br>ad experience thro<br>and our month<br>ly membership is | des Mac owners<br>ough monthly mee<br>nly newsletter.<br>\$35 per year pa | etings, training seminars<br>yable to SBAMUG. |  |  |
|-----------------------------------------------------------------------------|------------------------------------------------------------------------------|---------------------------------------------------------------------------|-----------------------------------------------|--|--|
|                                                                             | ew Member                                                                    |                                                                           |                                               |  |  |
| Name:                                                                       |                                                                              |                                                                           |                                               |  |  |
| City:                                                                       |                                                                              | State:                                                                    | Zin                                           |  |  |
| Address:                                                                    |                                                                              |                                                                           |                                               |  |  |
| Special Computer Intere<br>Model of Macintosh You<br>How did you hear about | Use Most:                                                                    |                                                                           |                                               |  |  |
| Comments:                                                                   |                                                                              |                                                                           |                                               |  |  |
|                                                                             | Date:                                                                        |                                                                           |                                               |  |  |
| Bring <i>i</i>                                                              | Application & Fee<br>SBAI<br>P.O. Bo<br>Redondo Beao                         | MUG<br>ox 432                                                             | Mail to:                                      |  |  |